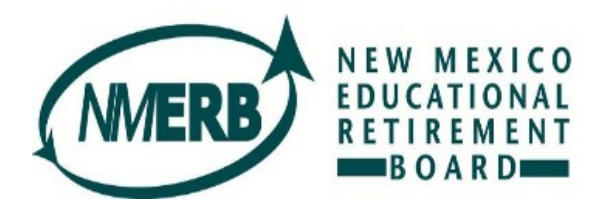

## **EXAMPLE 1: Moving from one Job Category to another**

In this example, the member was reported as PT for January and February 2016 but is employed with another LAU as R. A member cannot be reported under two job categories during a period. Therefore, the member needs to be moved from PT to R as follows:

Determine which Form 9s are required to move the wages and contributions. Located at [www.nmerb.org,](http://www.nmerb.org/) click on Employers tab, under Forms for Employer Contribution Reporting.

- **Form 9** Regular Members reported as "R" and "RU"
- **Form 9a** ARP Members reported as "AP"
- **Form 9b** Return to Work, ERA or PERA, reported as "RT", "RP", "TU", and "PU"
- **Form 9c** No Contributions Return to Work Exception reported as "RE", "RW", and "PT"

Because we will be moving from one job category to another, two Form 9s will be needed. In this scenario, a Form 9c and 9 are required. The Form 9c will have negative amounts to remove the PT wages, the Form 9 will have positive amounts to add to the R job category.

To remove the wages reported under the incorrect PT job category complete the Form 9c as follows:

## Enter the **School Name**, **Employee Name**, **Employee SS#**, **Adjustment** line, check the **Over Reported Salary** line and the **PT** job category line.

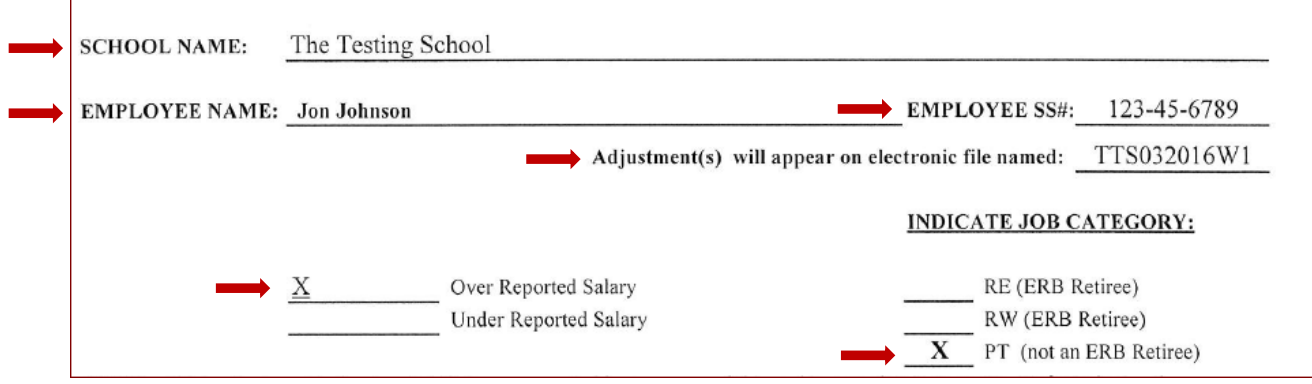

Next, enter an explanation for the adjustment:

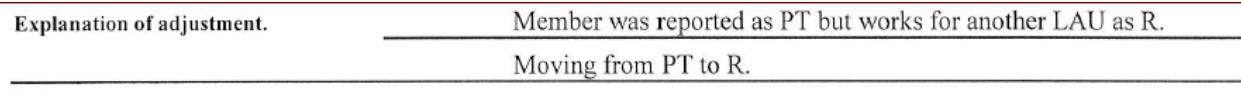

Then, complete the **Period to be Adjusted** and **Salary** sections:

\*\*If removing more than one period, each period should be entered on a separate line. The period to be adjusted will always be the last day of the month you are adjusting.

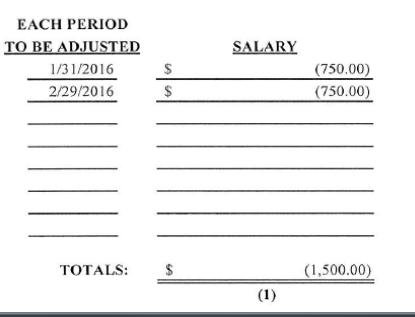

Each period listed on the Form 9c should appear on the Work Report as an adjustment and a negative amount, because the PT job category does not have contributions, it will not show up on the Form 100. For this Form 9c there should be two negative entries, marked as adjustments, on the Work Report.

Next, complete a Form 9 with positive amounts to move the wages and contributions to the R job category.

Enter the **School Name, Employee Name, Employee SS#, Adjustment line**, check the **Underpayment line** and the correct job category. The **Total Adjustment Amount** is filled in after entering the contributions below.

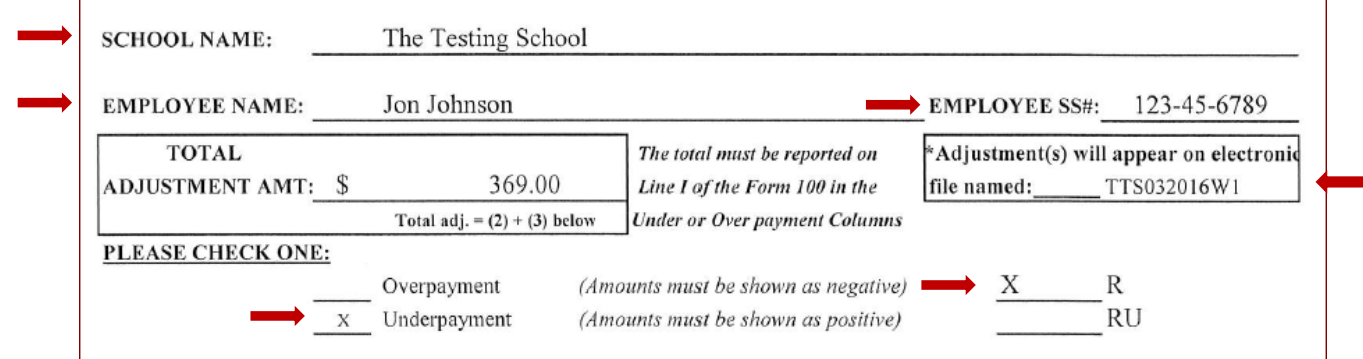

Next, enter the explanation for the adjustment:

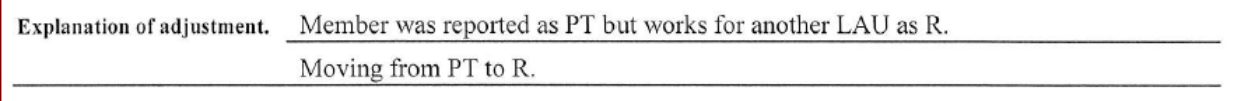

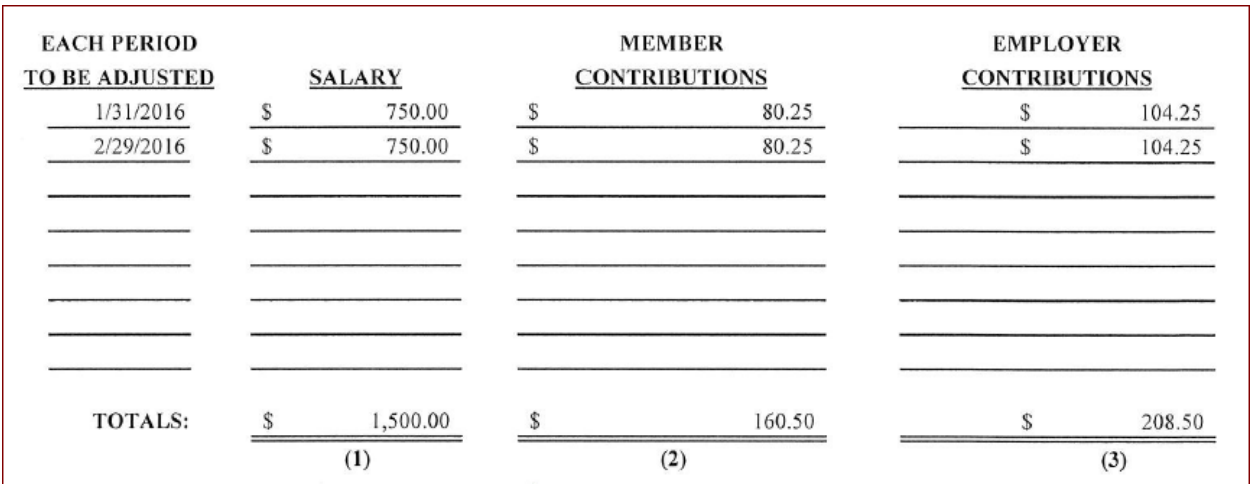

Then, complete the **Period, Salary, Member Contributions**, and **Employer Contributions**.

The **Member** and **Employer Contributions** column totals are added and entered on the **Total Adjustment Amount**:

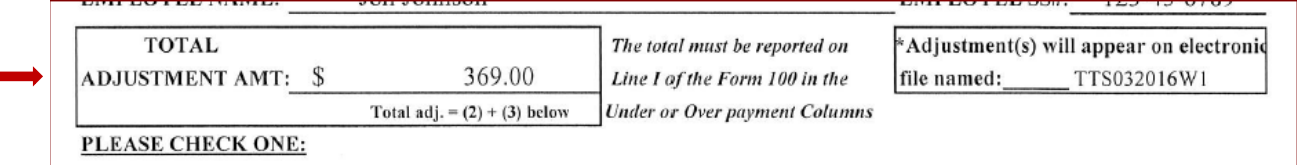

The **Total Adjustment Amount** must show on the Form 100 on the **Underpayment line**, it is not reflected under Salaries, Employee Contrib. or Employer Contrib.

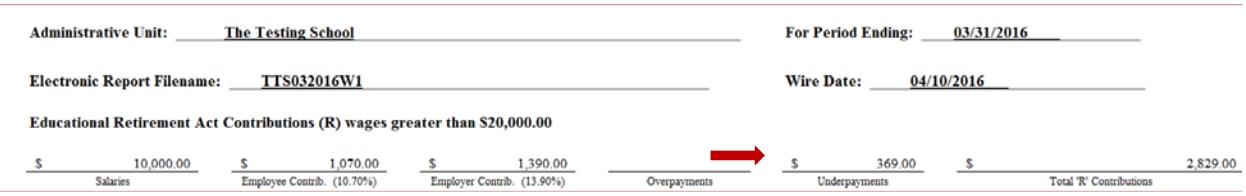

For each period listed on the Form 9, an entry should appear on the Work Report as an adjustment. For this Form 9 there should be two positive adjustments, one for January and one for February.

If you need help creating the adjustments on the Work Report, please contact your software provider.

If you have questions, please contact an NMERB analyst:

٠

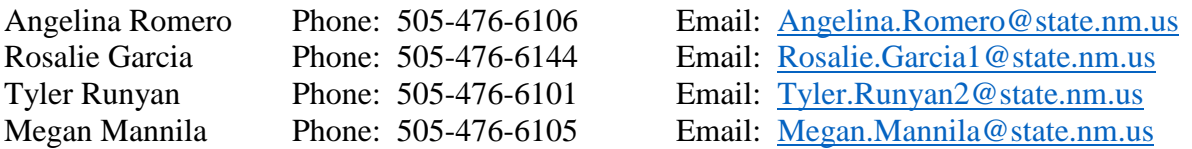

## **EXAMPLE 1: Moving from one Job Category to another**

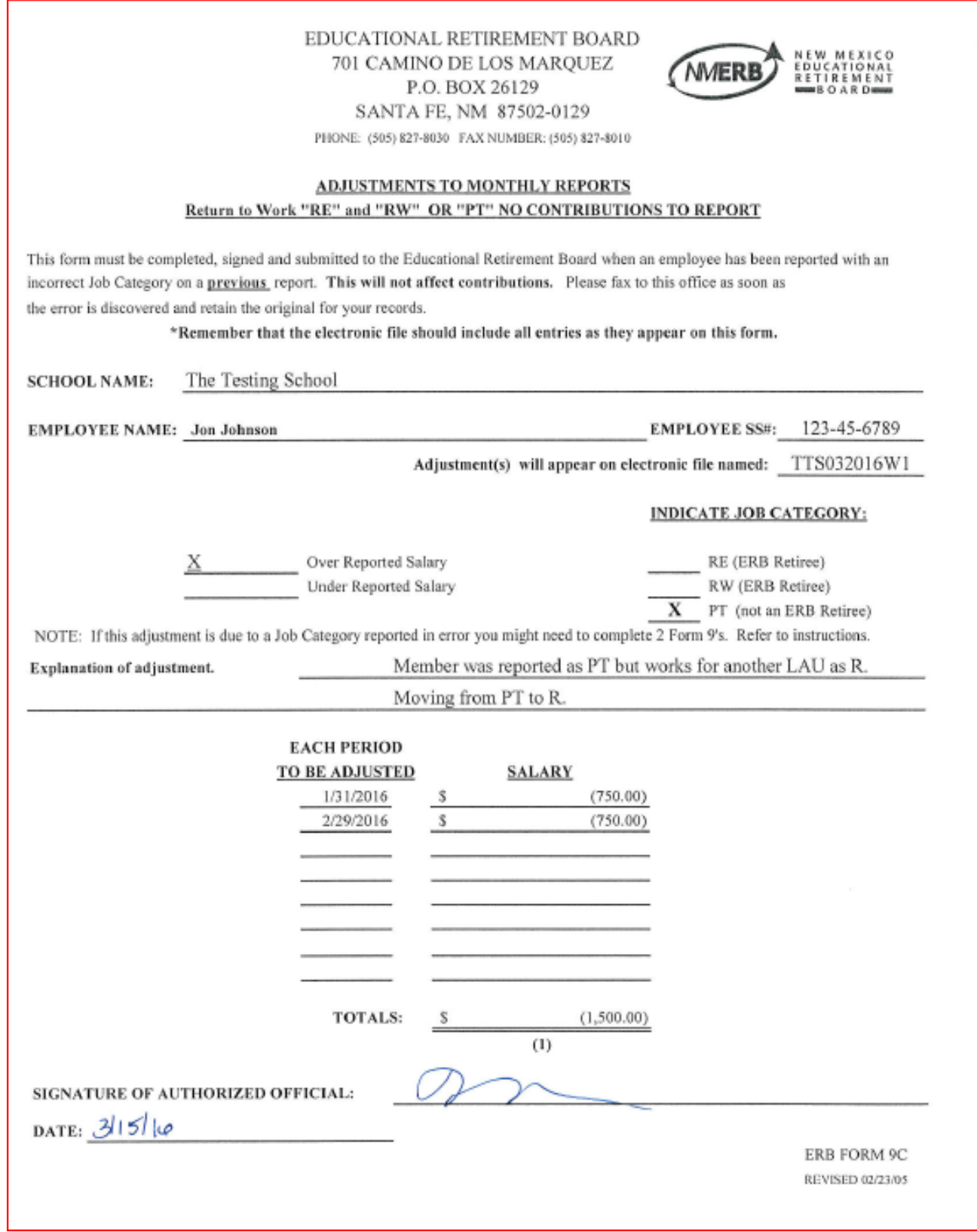

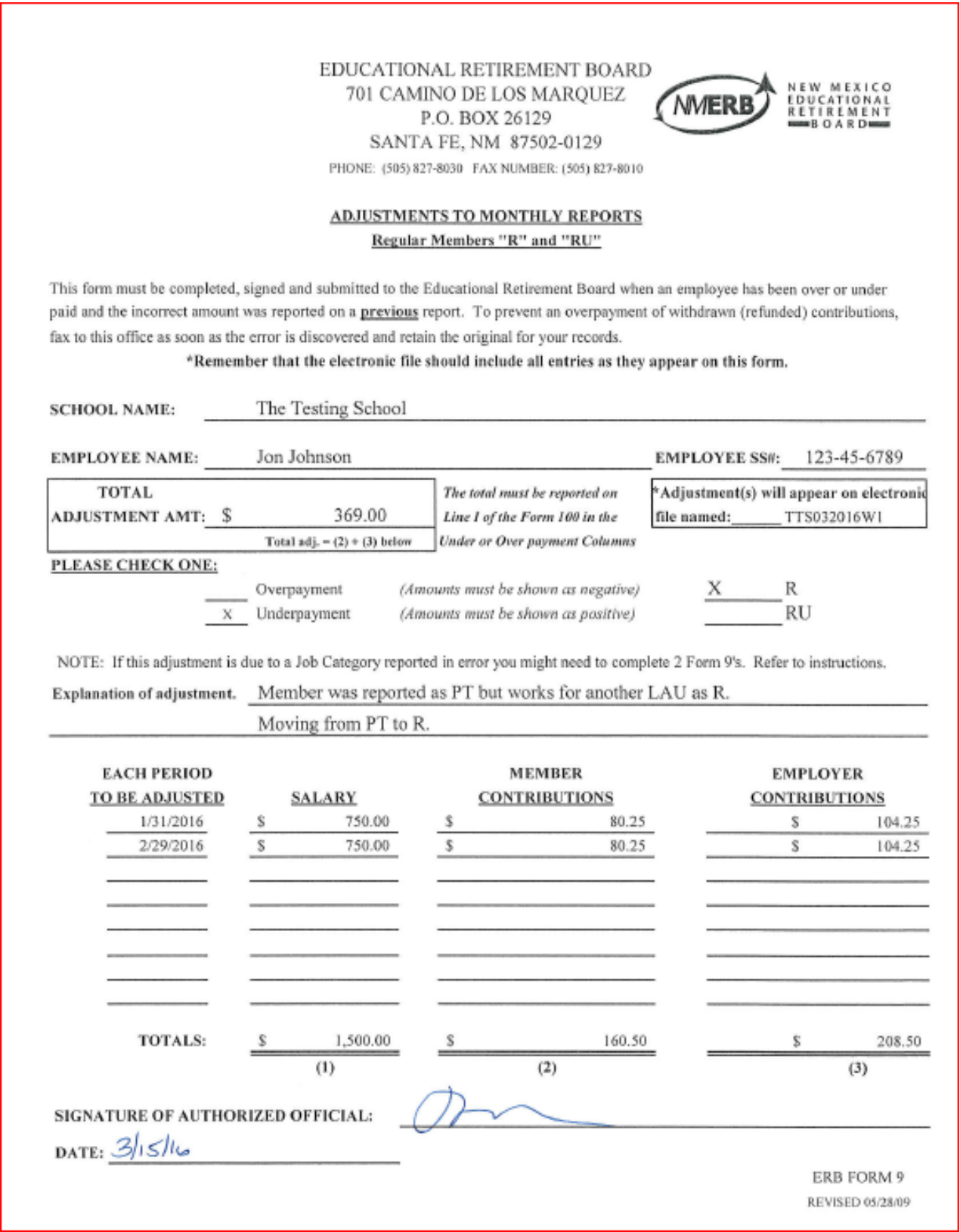